# **Bedienungsanleitung zur Benutzung des Versorgungsauskunftsprogramms**

## **Schritt 1: Anmeldung**

#### **Geburtsdatum**

Bitte geben Sie hier Geburtsdatum an.

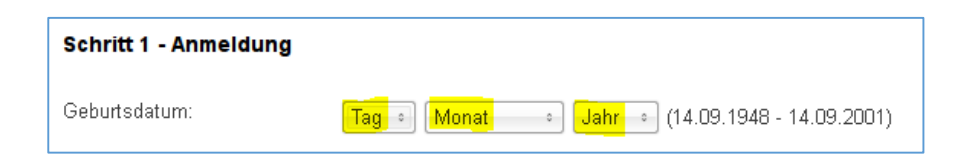

#### *Identifikationsnummer*

Die Identifikationsnummer wird maschinell vergeben.

Wenn Sie in einer früheren Sitzung bereits Daten eingegeben haben, können Sie diese mit Hilfe der Identifikationsnummer und Ihrem Geburtsdatum wieder aufrufen und/oder ändern.

Falls Sie eine neue Versorgungsauskunft starten möchten, belassen Sie dieses Feld bitte leer. (Hinweis: Die von Ihnen eingegebenen Daten werden 14 Tage gespeichert. Sollten Sie in diesem Zeitraum eine Änderung durchführen, so beginnen die 14 Tage von neuem.)

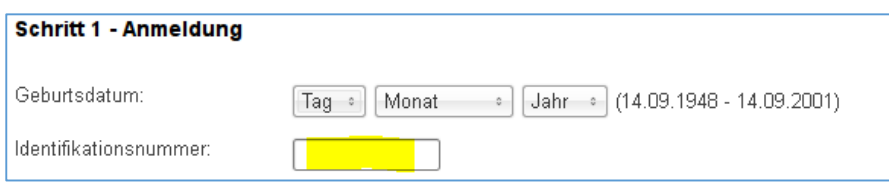

#### **Start**

Starten Sie die Versorgungsauskunft

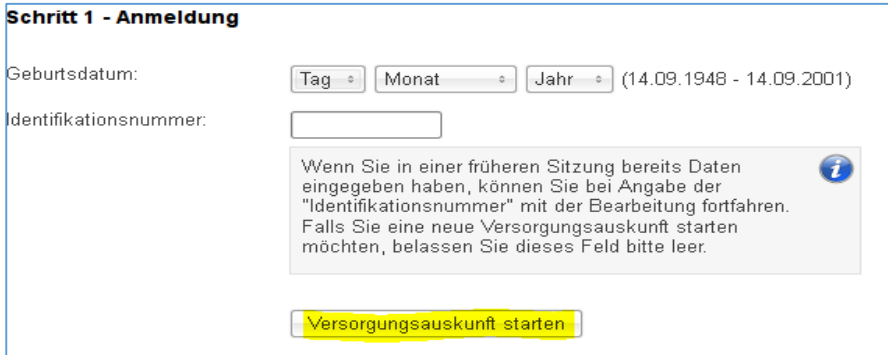

## **Schritt 2: Rahmendaten**

#### **Datum für die Begründung des Beamtenverhältnisses**

Tragen Sie hier bitte das Begründungsdatum des Beamtenverhältnisses ein, aus dem Sie in den Ruhestand treten/versetzt werden.

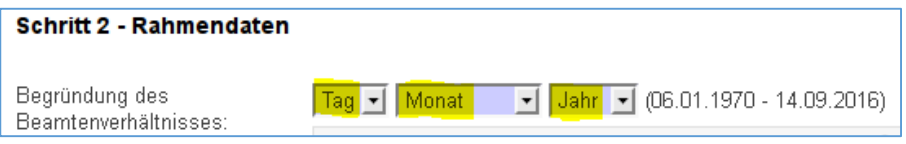

#### **Verwaltungszweig/Beamtenkategorie**

Bitten wählen Sie die für Sie auf Grund des Angebotes zutreffende Möglichkeit. Es stehen zur Auswahl:

- Allgemeine Verwaltung
- Lehrer
- Professor FH (Hochschullehrkräfte FH)
- Professor (Hochschullehrkräfte HS)
- Feuerwehrbeamter
- (Justiz-)Vollzugsbeamter
- Polizeibeamter

#### Hinweis:

Die Auswahl entscheidet darüber, welche gesetzliche Altersgrenze für die Berechnung des Ruhegehaltes maßgeblich ist.

Für Richterinnen und Richter gilt die gleiche gesetzliche Altersgrenze wie für Beamtinnen und Beamte der Allgemeinen Verwaltung.

Für Wissenschaftliche Mitarbeiterinnen und Mitarbeiter an Universitäten gilt die gleiche Altersgrenze wie für Professorinnen und Professoren.

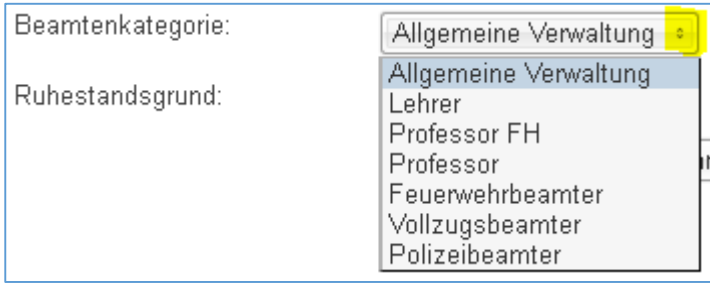

#### **Ruhestandsgrund**

Bitte wählen Sie einen der angebotenen Ruhestandsgründe aus. Es stehen zur Auswahl:

- Regelaltersgrenze
- Dienstunfähigkeit
- Schwerbehinderung
- Antragsaltersgrenze

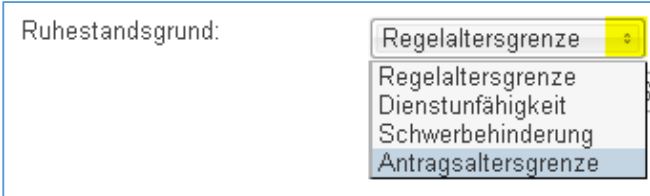

Den Grund für den Eintritt/ die Versetzung in den Ruhestand bestimmt Ihre personalverwaltende Dienststelle.

Daher erfolgt an dieser Stelle nur eine Kurzdarstellung:

#### Regelaltersgrenze

- Beamtinnen und Beamte treten in der Regel mit Ablauf des Monats in den Ruhestand, in dem sie das 67. Lebensjahr erreichen.
- Lehrkräfte an Schulen treten mit Ablauf des Schuljahres in den Ruhestand, in dem sie das 65. Lebensjahr vollenden.
- Hochschullehrer treten mit Ablauf des Semesters in den Ruhestand, in dem sie das 67. Lebensjahr vollenden.
- Justizvollzugs- und feuerwehrtechnische Beamtinnen und Beamte treten mit Ablauf des Monats in den Ruhestand, in dem sie das 60. Lebensjahr vollenden.
- Für Polizeibeamtinnen und Polizeibeamte gelten unterschiedliche Regelaltersgrenzen. Diese sind in § 111 LBG geregelt.

#### Dienstunfähigkeit

- Die Dienstunfähigkeit ist in § 44 LBG geregelt.
- Wenn Sie wegen Dienstunfähigkeit in den Ruhestand versetzt werden, nachdem Sie das 65. Lebensjahr vollendet haben, berechnet sich kein Versorgungsabschlag.

#### Schwerbehinderung

- Sie können wegen Schwerbehinderung in den Ruhestand versetzt werden, wenn Sie das 61. Lebensjahr vollendet haben.
- Wenn Sie wegen Schwerbehinderung in den Ruhestand versetzt werden, nachdem Sie das 65. Lebensjahr vollendet haben, berechnet sich kein Versorgungsabschlag.

#### Antragsaltersgrenze

Die Altersgrenze für die Versetzung in den Ruhestand vor Erreichen der gesetzlichen Altersgrenze variiert in Abhängigkeit zu dem Verwaltungszweig:

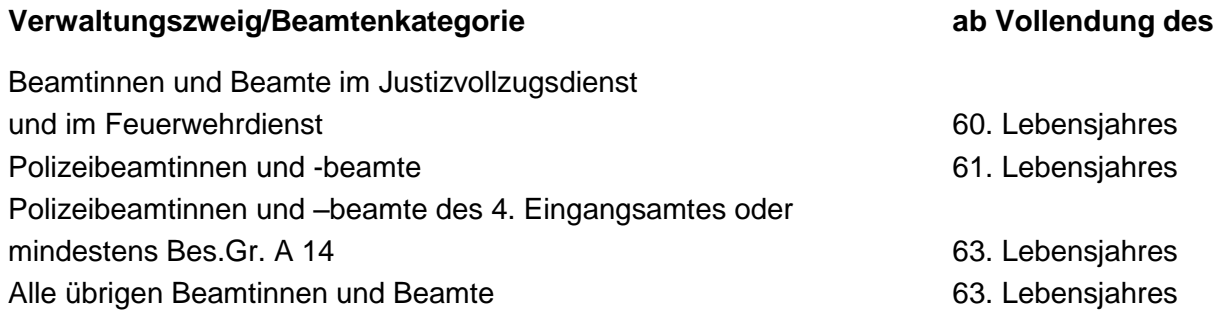

Im Jahr 2015 wurden die Altersgrenzen für den Eintritt/die Versetzung in den Ruhestand angehoben. Für die Jahrgänge 1952 – 1963 bestehen zum Teil Übergangsregelungen (vgl. Hilfe Nr. 12 zur Versorgungsauskunft).

## **Schritt 3: Ruhestand**

#### **Ruhestand**

Bitte geben Sie hier Ihren ersten gewünschten Ruhestandstag ein.

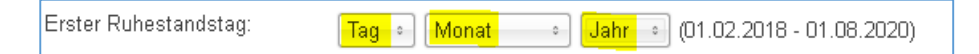

### **Schritt 4: Dienstzeiten**

#### **Dienstzeiten**

1. Bitte bestimmen Sie zunächst den Dienstzeitenschlüssel über das Auswahlfeld. Den zutreffenden Dienstzeitenschlüssel können Sie dem Schlüsselkatalog entnehmen (Hilfe Nr. 05 zur Versorgungsauskunft).

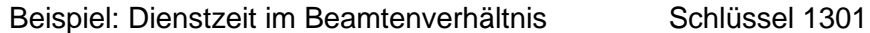

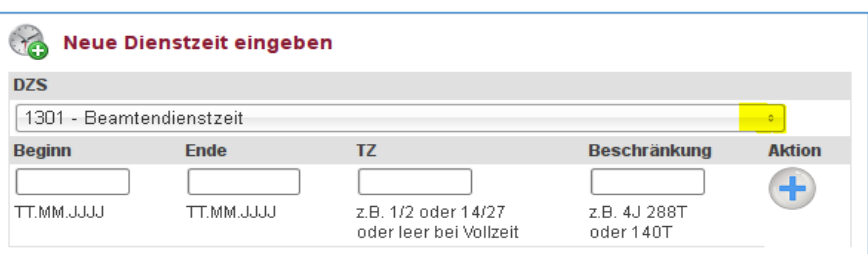

2. Geben Sie bitte den Beginn und das Ende des Zeitraums vor.

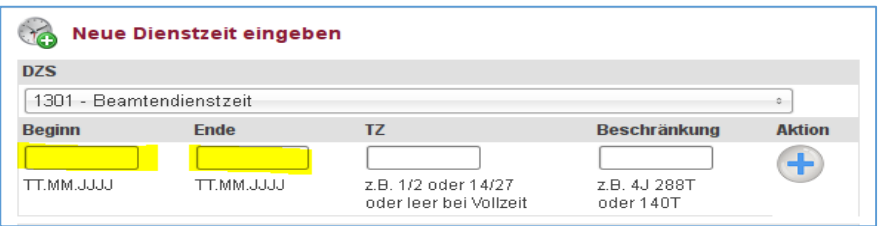

Bitte geben Sie ausschließlich abgeschlossene Zeiträume ein.

Sofern Zeiten nur zu einem Bruchteil bzw. anteilig zu berücksichtigen sind, behandeln Sie diese als eigene Zeiträume.

Der letzte Zeitraum muss sich bis zum Ruhestandsbeginn erstrecken.

3. Sofern Sie in einem Zeitraum teilzeitbeschäftigt waren, legen Sie bitte den Beschäftigungsumfang durch einen Teilzeitbruch fest. Hierzu geben Sie zunächst die tatsächliche geleistete Stundenzahl ein. Anschließend tragen Sie die regelmäßige Arbeitszeit ein (für den Schulbereich: Pflichtstundenzahl ohne Ermäßigungen z.B. wegen Schwerbehinderung).

Beispiel:

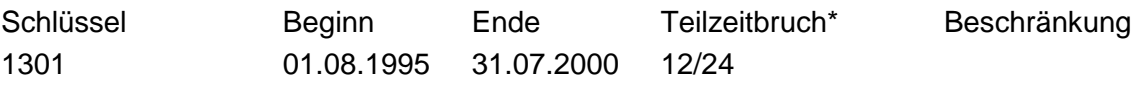

\*Sofern der Teilzeitbruch ein Komma beinhaltet wie z.B. 13/26,5 , ist der Bruch auf vier Stellen im Zähler und im Nenner zu erweitern. Im vorliegenden Fall ergibt sich dadurch der Teilzeitbruch 1300/2650.

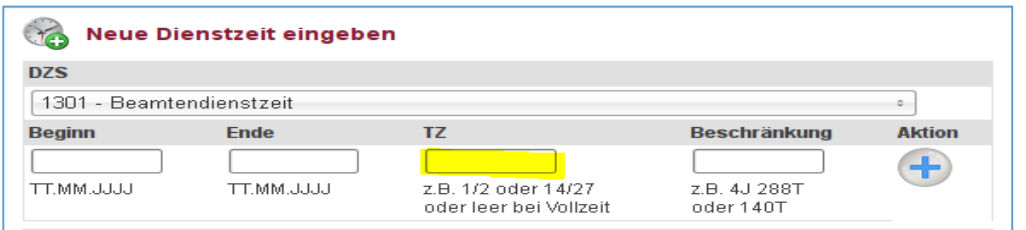

Bitte machen Sie bei einer Vollbeschäftigung oder bei einer Beurlaubung keine Angaben.

4. Wenn der Zeitraum nicht in vollem Umfang sondern nur beschränkt ruhegehaltfähig ist, geben Sie bitte vor, in welchem Umfang er maximal angerechnet werden kann. Bitte geben Sie hierzu die Beschränkung in Jahren und Tagen ein. Schreiben Sie für Jahr ein J hinter die Zahl und bei Tagen ein T. Handelt es sich nur um Tage, kann der Jahreswert weggelassen werden.

Informationen dazu, in welchem Umfang eine Zeit maximal angerechnet werden kann, finden Sie im Schlüsselkatalog sowie in der Vordienstzeitenentscheidung.

Hinweis zu Studienzeiten (Schüssel 1800):

Aktion

Sofern Ihre Vordienstzeitenentscheidung für Ihr Studium eine Alternativentscheidung vorsieht, tragen Sie bitte bei "Beschränkung" den für Sie günstigeren Zeitrahmen ein.

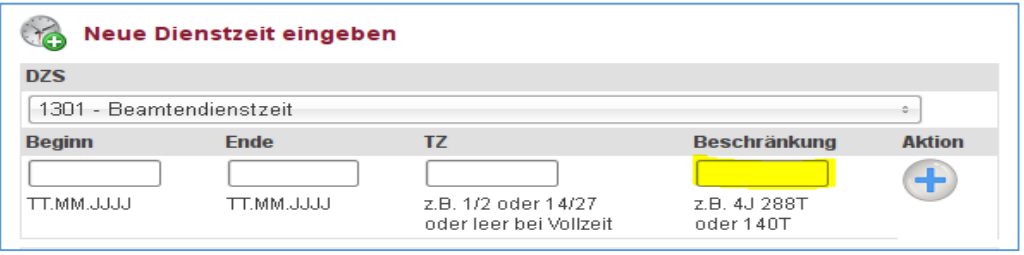

5. Betätigen Sie den  $\overline{\bigoplus}$  – Button um weitere Zeiten hinzuzufügen. Wiederholen Sie den Vorgang bis Sie alle Zeiten bis zum Beginn des Ruhestandes angelegt haben.

6. Das Programm berechnet nun maschinell Ihren Ruhegehaltssatz.

#### Hinweis:

Sofern das Beamtenverhältnis, aus dem Sie in den Ruhestand treten bzw. versetzt werden, bereits am 31. Dezember 1991 bestanden hat, findet eine sogenannte Günstigerprüfung statt. D.h. das Versorgungsauskunftsprogramm prüft, ob für Sie das neue Recht oder das Übergangsrecht günstiger ist:

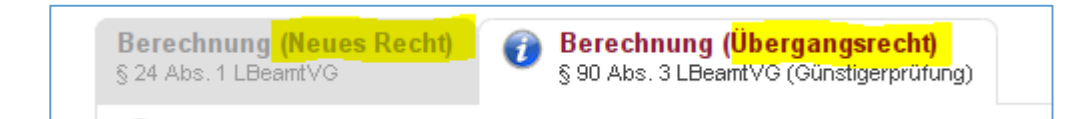

7. Wenn Sie neben dem Ruhegehaltssatz auch das Ruhegehalt berechnen möchten, geben Sie Ihre ruhegehaltfähigen Dienstbezüge (vgl. aktuelle Bezügemitteilung) sowie den Familienzuschlag über das Auswahlfeld vor.

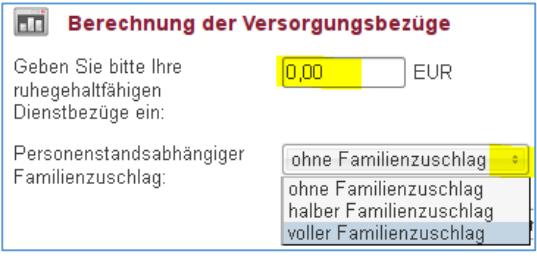

8. Betätigen Sie den - Button, damit das Programm Ihr Ruhegehalt

9. Wenn Sie das Ergebnis der Berechnung für sich speichern und/oder ausdrucken möchten, betätigen Sie folgenden Button:

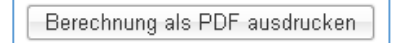

maschinell ermittelt.